## **2.11 Grundplatte & Seitenmasse**

Rechts unten findet man die Z-Grundplatte und die Seitenmasse für Länge/Breite/Höhe.

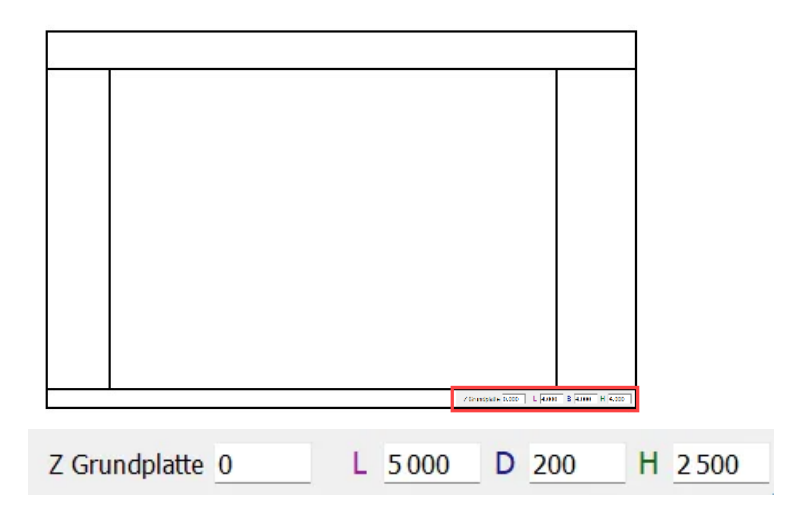

## **Grundplatte**

Rechts unten findet man die Z-Grundplatte. Sie kann je nach Ansicht (View) unterschiedliche Eigenschaften haben.

$$
\mathbf{3D}
$$

3D Ansicht:

- Elemente oder Linien werden immer auf der Höhe der Grundplatte platziert, ausser man setzt sie auf einen aktiven Punkt. In diesem Fall wird die Höhe des Punktes übernommen.
- Die Grundplatte zeigt standardmässig immer die Höhe des aktiven Geschosses an.
- Die Höhe der Grundplatte kann überschrieben werden, dann leuchtet sie jedoch rot auf, bis das Geschoss wieder geändert wird und sich die Z Höhe automatisch anpasst.
- Die gerasterte Grundplatte passt sich automatisch an die Höhe Z an!

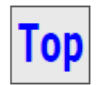

Topview:

Alle Elemente oder Linien werden auf der Höhe der Z-Grundplatte platziert. Wenn der Haken der Checkbox neben der Grundplatte (2d Ebene) entfernt wird, können Elemente und Linien auf einer anderen Höhe als die der Grundplatte platziert werden.

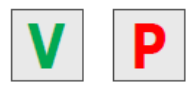

V vertikale Ebene 2 Punkte / P Ebene 3 Punkte:

Elemente werden auf der Höhe platziert, auf welcher sie abgesetzt werden.

## **Seitenmasse**

Die Seitenmasse für Länge/Breite/Höhe zeigen die Grössen der Boundingbox des Elements an. Bei den meisten rechtwinkligen Elementen stimmt die Boundingbox mit dem Element überein und die Abmessungen entsprechen daher dem Element.

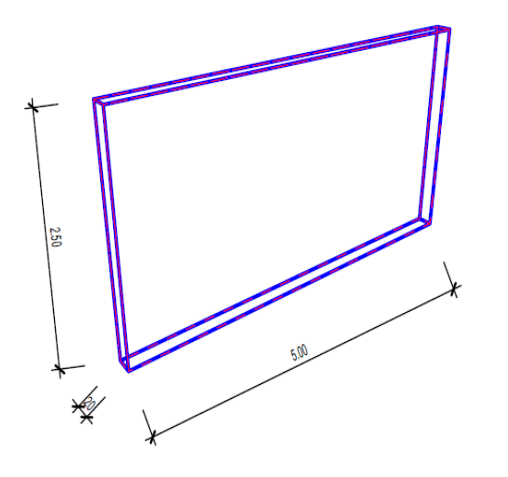

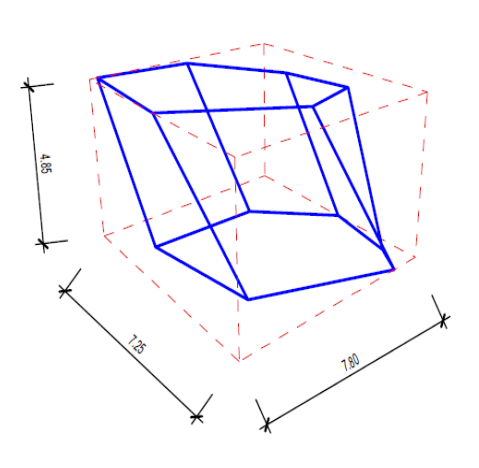